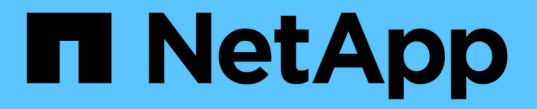

# 배포별 네트워킹 고려 사항 StorageGRID 11.7

NetApp April 12, 2024

This PDF was generated from https://docs.netapp.com/ko-kr/storagegrid-117/network/linuxdeployments.html on April 12, 2024. Always check docs.netapp.com for the latest.

# 목차

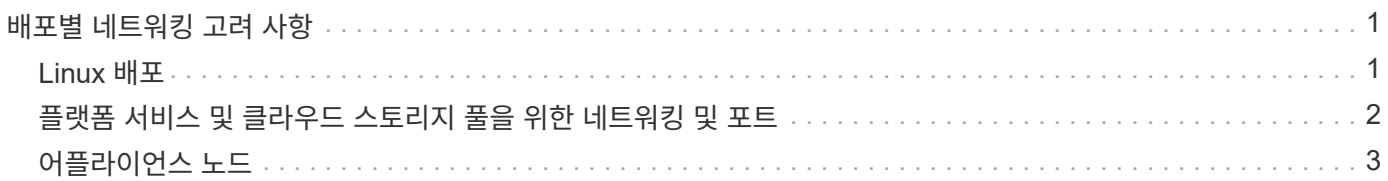

# <span id="page-2-0"></span>배포별 네트워킹 고려 사항

# <span id="page-2-1"></span>**Linux** 배포

효율성, 안정성 및 보안을 위해 StorageGRID 시스템은 Linux에서 컨테이너 엔진의 모음으로 실행됩니다. StorageGRID 시스템에는 컨테이너 엔진 관련 네트워크 구성이 필요하지 않습니다.

컨테이너 네트워크 인터페이스에 VLAN 또는 가상 이더넷(veth) 쌍과 같은 비결합 장치를 사용합니다. 이 디바이스를 노드 구성 파일의 네트워크 인터페이스로 지정합니다.

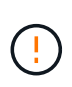

Bond 또는 Bridge 장치를 컨테이너 네트워크 인터페이스로 직접 사용하지 마십시오. 이렇게 하면 컨테이너 네임스페이스에서 결합 및 브리지 장치와 함께 macvlan을 사용하는 커널 문제로 인해 노드 시작이 방지될 수 있습니다.

의 설치 지침을 참조하십시오 ["Red Hat Enterprise Linux](https://docs.netapp.com/ko-kr/storagegrid-117/rhel/index.html) [또는](https://docs.netapp.com/ko-kr/storagegrid-117/rhel/index.html) [CentOS"](https://docs.netapp.com/ko-kr/storagegrid-117/rhel/index.html) 또는 ["Ubuntu](https://docs.netapp.com/ko-kr/storagegrid-117/ubuntu/index.html) [또는](https://docs.netapp.com/ko-kr/storagegrid-117/ubuntu/index.html) [Debian"](https://docs.netapp.com/ko-kr/storagegrid-117/ubuntu/index.html) 적합합니다.

## 컨테이너 엔진 구축을 위한 호스트 네트워크 구성

컨테이너 엔진 플랫폼에서 StorageGRID 배포를 시작하기 전에 각 노드에서 사용할 네트워크(그리드, 관리자, 클라이언트)를 결정합니다. 각 노드의 네트워크 인터페이스가 올바른 가상 또는 물리적 호스트 인터페이스에 구성되어 있고 각 네트워크에 충분한 대역폭이 있는지 확인해야 합니다.

### 물리적 호스트

물리적 호스트를 사용하여 그리드 노드를 지원하는 경우:

- 모든 호스트가 각 노드 인터페이스에 대해 동일한 호스트 인터페이스를 사용해야 합니다. 이 전략은 호스트 구성을 간소화하고 향후 노드 마이그레이션을 지원합니다.
- 물리적 호스트 자체의 IP 주소를 가져옵니다.

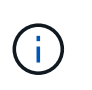

호스트의 물리적 인터페이스는 호스트 자체와 호스트에서 실행 중인 하나 이상의 노드에서 사용할 수 있습니다. 이 인터페이스를 사용하여 호스트에 할당된 모든 IP 주소는 고유해야 합니다. 호스트와 노드는 IP 주소를 공유할 수 없습니다.

- 호스트에 필요한 포트를 엽니다.
- StorageGRID에서 VLAN 인터페이스를 사용하려면 호스트에 원하는 VLAN에 대한 액세스를 제공하는 하나 이상의 트렁크 인터페이스가 있어야 합니다. 이러한 인터페이스는 eth0, eth2 또는 추가 인터페이스로 노드 컨테이너에 전달될 수 있습니다. 트렁크 또는 액세스 인터페이스를 추가하려면 다음을 참조하십시오.
	- $\cdot$  \* RHEL 또는 CentOS(노드 설치 전) \*: ["](https://docs.netapp.com/ko-kr/storagegrid-117/rhel/creating-node-configuration-files.html)[노드](https://docs.netapp.com/ko-kr/storagegrid-117/rhel/creating-node-configuration-files.html) [구성](https://docs.netapp.com/ko-kr/storagegrid-117/rhel/creating-node-configuration-files.html) [파일을](https://docs.netapp.com/ko-kr/storagegrid-117/rhel/creating-node-configuration-files.html) [생성합니다](https://docs.netapp.com/ko-kr/storagegrid-117/rhel/creating-node-configuration-files.html)["](https://docs.netapp.com/ko-kr/storagegrid-117/rhel/creating-node-configuration-files.html)
	- \* Ubuntu 또는 Debian(노드 설치 전) \*: ["](https://docs.netapp.com/ko-kr/storagegrid-117/ubuntu/creating-node-configuration-files.html)[노드](https://docs.netapp.com/ko-kr/storagegrid-117/ubuntu/creating-node-configuration-files.html) [구성](https://docs.netapp.com/ko-kr/storagegrid-117/ubuntu/creating-node-configuration-files.html) [파일을](https://docs.netapp.com/ko-kr/storagegrid-117/ubuntu/creating-node-configuration-files.html) [생성합니다](https://docs.netapp.com/ko-kr/storagegrid-117/ubuntu/creating-node-configuration-files.html)["](https://docs.netapp.com/ko-kr/storagegrid-117/ubuntu/creating-node-configuration-files.html)
	- \* RHEL, CentOS, Ubuntu 또는 Debian(노드 설치 후) \*: ["Linux:](https://docs.netapp.com/ko-kr/storagegrid-117/maintain/linux-adding-trunk-or-access-interfaces-to-node.html) [노드에](https://docs.netapp.com/ko-kr/storagegrid-117/maintain/linux-adding-trunk-or-access-interfaces-to-node.html) [트렁크](https://docs.netapp.com/ko-kr/storagegrid-117/maintain/linux-adding-trunk-or-access-interfaces-to-node.html) [또는](https://docs.netapp.com/ko-kr/storagegrid-117/maintain/linux-adding-trunk-or-access-interfaces-to-node.html) [액세스](https://docs.netapp.com/ko-kr/storagegrid-117/maintain/linux-adding-trunk-or-access-interfaces-to-node.html) [인터페이스를](https://docs.netapp.com/ko-kr/storagegrid-117/maintain/linux-adding-trunk-or-access-interfaces-to-node.html) [추가합니다](https://docs.netapp.com/ko-kr/storagegrid-117/maintain/linux-adding-trunk-or-access-interfaces-to-node.html)["](https://docs.netapp.com/ko-kr/storagegrid-117/maintain/linux-adding-trunk-or-access-interfaces-to-node.html)

최소 대역폭 권장 사항

다음 표에는 각 유형의 StorageGRID 노드 및 각 네트워크 유형에 대한 최소 LAN 대역폭 권장 사항이 나와 있습니다.

해당 호스트에서 실행하려는 StorageGRID 노드의 총 수와 유형에 대한 총 최소 대역폭 요구 사항을 충족할 수 있도록 충분한 네트워크 대역폭을 사용하여 각 물리적 호스트 또는 가상 호스트를 프로비저닝해야 합니다.

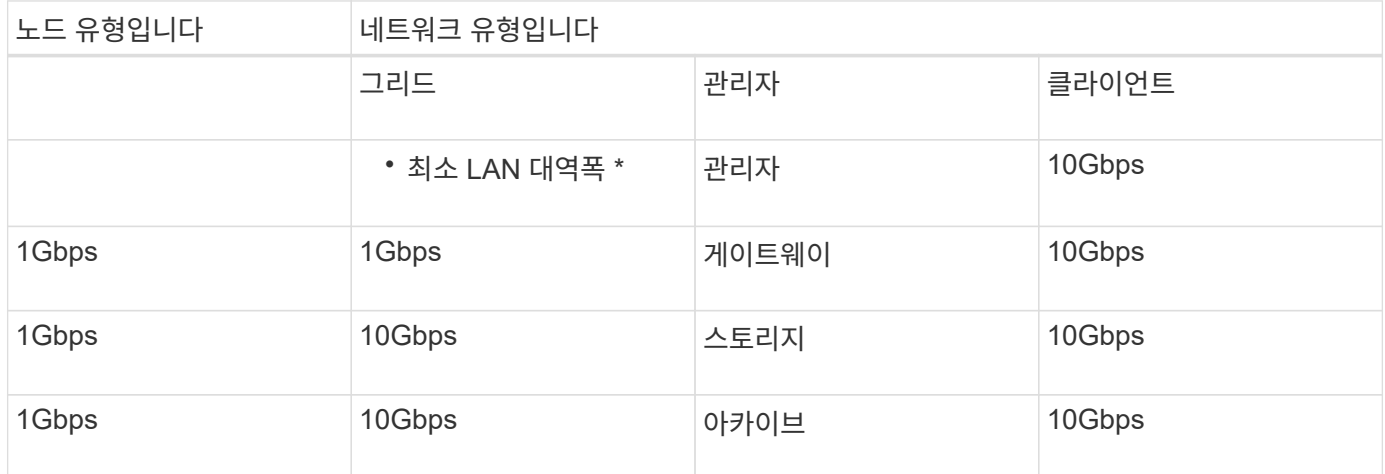

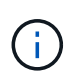

이 테이블에는 공유 스토리지에 액세스하는 데 필요한 SAN 대역폭이 포함되지 않습니다. 이더넷(iSCSI 또는 FCoE)을 통해 액세스되는 공유 스토리지를 사용하는 경우 충분한 SAN 대역폭을 제공하기 위해 각 호스트에 별도의 물리적 인터페이스를 프로비저닝해야 합니다. 병목 현상을 방지하기 위해 특정 호스트의 SAN 대역폭은 해당 호스트에서 실행 중인 모든 스토리지 노드의 집계 스토리지 노드 네트워크 대역폭과 거의 일치해야 합니다.

이 표를 사용하여 해당 호스트에서 실행하려는 StorageGRID 노드의 수와 유형에 따라 각 호스트에 프로비저닝할 최소 네트워크 인터페이스 수를 결정합니다.

예를 들어 단일 호스트에서 하나의 관리 노드, 하나의 게이트웨이 노드 및 하나의 스토리지 노드를 실행하려면 다음을 수행합니다.

- 관리 노드에서 그리드 및 관리 네트워크 연결(10 + 1 = 11Gbps 필요)
- 게이트웨이 노드에서 그리드 및 클라이언트 네트워크 연결(10 + 10 = 20Gbps 필요)
- 스토리지 노드에서 그리드 네트워크 연결(10Gbps 필요)

이 시나리오에서는 최소 11 + 20 + 10 = 41Gbps의 네트워크 대역폭을 제공해야 합니다. 이 인터페이스는 2개의 40Gbps 인터페이스 또는 5개의 10Gbps 인터페이스를 통해 충족될 수 있으며, 잠재적으로 트렁크로 집계된 다음 그리드, 관리 및 클라이언트 서브넷을 포함하는 물리적 데이터 센터에 로컬로 전달하는 3개 이상의 VLAN에서 공유할 수 있습니다.

StorageGRID 구축을 준비하기 위해 StorageGRID 클러스터의 호스트에서 물리적 리소스와 네트워크 리소스를 구성하는 몇 가지 권장 방법은 다음을 참조하십시오.

- ["](https://docs.netapp.com/ko-kr/storagegrid-117/rhel/configuring-host-network.html)[호스트](https://docs.netapp.com/ko-kr/storagegrid-117/rhel/configuring-host-network.html) [네트워크](https://docs.netapp.com/ko-kr/storagegrid-117/rhel/configuring-host-network.html) [구성](https://docs.netapp.com/ko-kr/storagegrid-117/rhel/configuring-host-network.html)[\(Red Hat Enterprise Linux](https://docs.netapp.com/ko-kr/storagegrid-117/rhel/configuring-host-network.html) [또는](https://docs.netapp.com/ko-kr/storagegrid-117/rhel/configuring-host-network.html) [CentOS\)"](https://docs.netapp.com/ko-kr/storagegrid-117/rhel/configuring-host-network.html)
- ["](https://docs.netapp.com/ko-kr/storagegrid-117/ubuntu/configuring-host-network.html)[호스트](https://docs.netapp.com/ko-kr/storagegrid-117/ubuntu/configuring-host-network.html) [네트워크](https://docs.netapp.com/ko-kr/storagegrid-117/ubuntu/configuring-host-network.html) [구성](https://docs.netapp.com/ko-kr/storagegrid-117/ubuntu/configuring-host-network.html)[\(Ubuntu](https://docs.netapp.com/ko-kr/storagegrid-117/ubuntu/configuring-host-network.html) [또는](https://docs.netapp.com/ko-kr/storagegrid-117/ubuntu/configuring-host-network.html) [Debian\)"](https://docs.netapp.com/ko-kr/storagegrid-117/ubuntu/configuring-host-network.html)

# <span id="page-3-0"></span>플랫폼 서비스 및 클라우드 스토리지 풀을 위한 네트워킹 및 포트

StorageGRID 플랫폼 서비스 또는 클라우드 스토리지 풀을 사용하려는 경우 대상 엔드포인트에 연결할 수 있도록 그리드 네트워킹 및 방화벽을 구성해야 합니다.

## 플랫폼 서비스를 위한 네트워킹

에 설명된 대로 ["](https://docs.netapp.com/ko-kr/storagegrid-117/admin/manage-platform-services-for-tenants.html)[테넌트를](https://docs.netapp.com/ko-kr/storagegrid-117/admin/manage-platform-services-for-tenants.html) [위한](https://docs.netapp.com/ko-kr/storagegrid-117/admin/manage-platform-services-for-tenants.html) [플랫폼](https://docs.netapp.com/ko-kr/storagegrid-117/admin/manage-platform-services-for-tenants.html) [서비스](https://docs.netapp.com/ko-kr/storagegrid-117/admin/manage-platform-services-for-tenants.html) [관리](https://docs.netapp.com/ko-kr/storagegrid-117/admin/manage-platform-services-for-tenants.html)["](https://docs.netapp.com/ko-kr/storagegrid-117/admin/manage-platform-services-for-tenants.html) 및 ["](https://docs.netapp.com/ko-kr/storagegrid-117/tenant/what-platform-services-are.html)[플랫폼](https://docs.netapp.com/ko-kr/storagegrid-117/tenant/what-platform-services-are.html) [서비스란](https://docs.netapp.com/ko-kr/storagegrid-117/tenant/what-platform-services-are.html) [무엇입니까](https://docs.netapp.com/ko-kr/storagegrid-117/tenant/what-platform-services-are.html)[?",](https://docs.netapp.com/ko-kr/storagegrid-117/tenant/what-platform-services-are.html) 플랫폼 서비스에는 검색 통합, 이벤트 알림 및 CloudMirror 복제를 제공하는 외부 서비스가 포함됩니다.

플랫폼 서비스를 사용하려면 StorageGRID ADC 서비스를 외부 서비스 끝점에 호스팅하는 스토리지 노드로부터 액세스해야 합니다. 액세스 제공 예는 다음과 같습니다.

- ADC 서비스가 있는 스토리지 노드에서 대상 끝점으로 라우팅하는 AESL 항목을 사용하여 고유한 관리 네트워크를 구성합니다.
- 클라이언트 네트워크에서 제공하는 기본 경로를 사용합니다. 기본 루트를 사용하는 경우 를 사용할 수 있습니다 ["](https://docs.netapp.com/ko-kr/storagegrid-117/admin/manage-firewall-controls.html)[신뢰](https://docs.netapp.com/ko-kr/storagegrid-117/admin/manage-firewall-controls.html)할 [수](https://docs.netapp.com/ko-kr/storagegrid-117/admin/manage-firewall-controls.html) [없는](https://docs.netapp.com/ko-kr/storagegrid-117/admin/manage-firewall-controls.html) [클라이언트](https://docs.netapp.com/ko-kr/storagegrid-117/admin/manage-firewall-controls.html) [네트워크](https://docs.netapp.com/ko-kr/storagegrid-117/admin/manage-firewall-controls.html) 기능[입니다](https://docs.netapp.com/ko-kr/storagegrid-117/admin/manage-firewall-controls.html)["](https://docs.netapp.com/ko-kr/storagegrid-117/admin/manage-firewall-controls.html) 인바운드 연결을 제한합니다.

### 클라우드 스토리지 풀을 위한 네트워킹

또한 클라우드 스토리지 풀에서는 Amazon S3 Glacier 또는 Microsoft Azure Blob 스토리지와 같이 사용되는 외부 서비스에서 제공하는 엔드포인트로 스토리지 노드에서 액세스할 수 있어야 합니다. 자세한 내용은 을 참조하십시오 ["](https://docs.netapp.com/ko-kr/storagegrid-117/ilm/what-cloud-storage-pool-is.html)[클라우드](https://docs.netapp.com/ko-kr/storagegrid-117/ilm/what-cloud-storage-pool-is.html) [스토리지](https://docs.netapp.com/ko-kr/storagegrid-117/ilm/what-cloud-storage-pool-is.html) [풀이란](https://docs.netapp.com/ko-kr/storagegrid-117/ilm/what-cloud-storage-pool-is.html) [무엇입니까](https://docs.netapp.com/ko-kr/storagegrid-117/ilm/what-cloud-storage-pool-is.html)[?".](https://docs.netapp.com/ko-kr/storagegrid-117/ilm/what-cloud-storage-pool-is.html)

### 플랫폼 서비스 및 클라우드 스토리지 풀을 위한 포트입니다

기본적으로 플랫폼 서비스 및 클라우드 스토리지 풀 통신에는 다음 포트가 사용됩니다.

- \* 80 \*: 로 시작하는 끝점 URI의 경우 http
- \* 443 \* : 로 시작하는 끝점 URI의 경우 https

끝점을 만들거나 편집할 때 다른 포트를 지정할 수 있습니다. 을 참조하십시오 ["](https://docs.netapp.com/ko-kr/storagegrid-117/network/network-port-reference.html)[네트워크](https://docs.netapp.com/ko-kr/storagegrid-117/network/network-port-reference.html) [포트](https://docs.netapp.com/ko-kr/storagegrid-117/network/network-port-reference.html) [참조](https://docs.netapp.com/ko-kr/storagegrid-117/network/network-port-reference.html)["](https://docs.netapp.com/ko-kr/storagegrid-117/network/network-port-reference.html).

투명하지 않은 프록시 서버를 사용하는 경우에도 필요합니다 ["](https://docs.netapp.com/ko-kr/storagegrid-117/admin/configuring-storage-proxy-settings.html)[스토리지](https://docs.netapp.com/ko-kr/storagegrid-117/admin/configuring-storage-proxy-settings.html) [프록시](https://docs.netapp.com/ko-kr/storagegrid-117/admin/configuring-storage-proxy-settings.html) [설정을](https://docs.netapp.com/ko-kr/storagegrid-117/admin/configuring-storage-proxy-settings.html) [구성합니다](https://docs.netapp.com/ko-kr/storagegrid-117/admin/configuring-storage-proxy-settings.html)["](https://docs.netapp.com/ko-kr/storagegrid-117/admin/configuring-storage-proxy-settings.html) 인터넷의 끝점과 같은 외부 끝점으로 메시지를 보낼 수 있도록 합니다.

## **VLAN** 및 플랫폼 서비스와 클라우드 스토리지 풀

플랫폼 서비스 또는 클라우드 스토리지 풀에 VLAN 네트워크를 사용할 수 없습니다. 대상 엔드포인트는 그리드, 관리자 또는 클라이언트 네트워크를 통해 연결할 수 있어야 합니다.

# <span id="page-4-0"></span>어플라이언스 노드

StorageGRID 어플라이언스의 네트워크 포트를 구성하여 처리량, 이중화 및 페일오버 요구사항을 충족하는 포트 결합 모드를 사용할 수 있습니다.

StorageGRID 어플라이언스의 10/25-GbE 포트는 그리드 네트워크 및 클라이언트 네트워크에 연결하기 위해 고정 또는 애그리게이트 결합 모드로 구성할 수 있습니다.

1GbE 관리 네트워크 포트는 독립 또는 Active-Backup 모드로 구성하여 관리 네트워크에 연결할 수 있습니다.

제품의 포트 연결 모드에 대한 자세한 내용은 다음을 참조하십시오.

• ["](https://docs.netapp.com/ko-kr/storagegrid-117/installconfig/port-bond-modes-for-sgf6112.html)[포트](https://docs.netapp.com/ko-kr/storagegrid-117/installconfig/port-bond-modes-for-sgf6112.html) [결합](https://docs.netapp.com/ko-kr/storagegrid-117/installconfig/port-bond-modes-for-sgf6112.html) [모드](https://docs.netapp.com/ko-kr/storagegrid-117/installconfig/port-bond-modes-for-sgf6112.html)[\(SGF6112\)"](https://docs.netapp.com/ko-kr/storagegrid-117/installconfig/port-bond-modes-for-sgf6112.html)

• ["](https://docs.netapp.com/ko-kr/storagegrid-117/installconfig/port-bond-modes-for-sg6000-cn-controller.html)[포트](https://docs.netapp.com/ko-kr/storagegrid-117/installconfig/port-bond-modes-for-sg6000-cn-controller.html) [결합](https://docs.netapp.com/ko-kr/storagegrid-117/installconfig/port-bond-modes-for-sg6000-cn-controller.html) [모드](https://docs.netapp.com/ko-kr/storagegrid-117/installconfig/port-bond-modes-for-sg6000-cn-controller.html)[\(SG6000-CN](https://docs.netapp.com/ko-kr/storagegrid-117/installconfig/port-bond-modes-for-sg6000-cn-controller.html) [컨트](https://docs.netapp.com/ko-kr/storagegrid-117/installconfig/port-bond-modes-for-sg6000-cn-controller.html)롤러[\)"](https://docs.netapp.com/ko-kr/storagegrid-117/installconfig/port-bond-modes-for-sg6000-cn-controller.html)

• ["](https://docs.netapp.com/ko-kr/storagegrid-117/installconfig/port-bond-modes-for-e5700sg-controller-ports.html)[포트](https://docs.netapp.com/ko-kr/storagegrid-117/installconfig/port-bond-modes-for-e5700sg-controller-ports.html) [결합](https://docs.netapp.com/ko-kr/storagegrid-117/installconfig/port-bond-modes-for-e5700sg-controller-ports.html) [모드](https://docs.netapp.com/ko-kr/storagegrid-117/installconfig/port-bond-modes-for-e5700sg-controller-ports.html)[\(E5500SG](https://docs.netapp.com/ko-kr/storagegrid-117/installconfig/port-bond-modes-for-e5700sg-controller-ports.html) [컨트](https://docs.netapp.com/ko-kr/storagegrid-117/installconfig/port-bond-modes-for-e5700sg-controller-ports.html)롤러[\)"](https://docs.netapp.com/ko-kr/storagegrid-117/installconfig/port-bond-modes-for-e5700sg-controller-ports.html)

• ["](https://docs.netapp.com/ko-kr/storagegrid-117/installconfig/port-bond-modes-for-sg100-and-sg1000.html)[포트](https://docs.netapp.com/ko-kr/storagegrid-117/installconfig/port-bond-modes-for-sg100-and-sg1000.html) [결합](https://docs.netapp.com/ko-kr/storagegrid-117/installconfig/port-bond-modes-for-sg100-and-sg1000.html) [모드](https://docs.netapp.com/ko-kr/storagegrid-117/installconfig/port-bond-modes-for-sg100-and-sg1000.html)[\(SG100](https://docs.netapp.com/ko-kr/storagegrid-117/installconfig/port-bond-modes-for-sg100-and-sg1000.html) [및](https://docs.netapp.com/ko-kr/storagegrid-117/installconfig/port-bond-modes-for-sg100-and-sg1000.html) [SG1000\)"](https://docs.netapp.com/ko-kr/storagegrid-117/installconfig/port-bond-modes-for-sg100-and-sg1000.html)

Copyright © 2024 NetApp, Inc. All Rights Reserved. 미국에서 인쇄됨 본 문서의 어떠한 부분도 저작권 소유자의 사전 서면 승인 없이는 어떠한 형식이나 수단(복사, 녹음, 녹화 또는 전자 검색 시스템에 저장하는 것을 비롯한 그래픽, 전자적 또는 기계적 방법)으로도 복제될 수 없습니다.

NetApp이 저작권을 가진 자료에 있는 소프트웨어에는 아래의 라이센스와 고지사항이 적용됩니다.

본 소프트웨어는 NetApp에 의해 '있는 그대로' 제공되며 상품성 및 특정 목적에의 적합성에 대한 명시적 또는 묵시적 보증을 포함하여(이에 제한되지 않음) 어떠한 보증도 하지 않습니다. NetApp은 대체품 또는 대체 서비스의 조달, 사용 불능, 데이터 손실, 이익 손실, 영업 중단을 포함하여(이에 국한되지 않음), 이 소프트웨어의 사용으로 인해 발생하는 모든 직접 및 간접 손해, 우발적 손해, 특별 손해, 징벌적 손해, 결과적 손해의 발생에 대하여 그 발생 이유, 책임론, 계약 여부, 엄격한 책임, 불법 행위(과실 또는 그렇지 않은 경우)와 관계없이 어떠한 책임도 지지 않으며, 이와 같은 손실의 발생 가능성이 통지되었다 하더라도 마찬가지입니다.

NetApp은 본 문서에 설명된 제품을 언제든지 예고 없이 변경할 권리를 보유합니다. NetApp은 NetApp의 명시적인 서면 동의를 받은 경우를 제외하고 본 문서에 설명된 제품을 사용하여 발생하는 어떠한 문제에도 책임을 지지 않습니다. 본 제품의 사용 또는 구매의 경우 NetApp에서는 어떠한 특허권, 상표권 또는 기타 지적 재산권이 적용되는 라이센스도 제공하지 않습니다.

본 설명서에 설명된 제품은 하나 이상의 미국 특허, 해외 특허 또는 출원 중인 특허로 보호됩니다.

제한적 권리 표시: 정부에 의한 사용, 복제 또는 공개에는 DFARS 252.227-7013(2014년 2월) 및 FAR 52.227- 19(2007년 12월)의 기술 데이터-비상업적 품목에 대한 권리(Rights in Technical Data -Noncommercial Items) 조항의 하위 조항 (b)(3)에 설명된 제한사항이 적용됩니다.

여기에 포함된 데이터는 상업용 제품 및/또는 상업용 서비스(FAR 2.101에 정의)에 해당하며 NetApp, Inc.의 독점 자산입니다. 본 계약에 따라 제공되는 모든 NetApp 기술 데이터 및 컴퓨터 소프트웨어는 본질적으로 상업용이며 개인 비용만으로 개발되었습니다. 미국 정부는 데이터가 제공된 미국 계약과 관련하여 해당 계약을 지원하는 데에만 데이터에 대한 전 세계적으로 비독점적이고 양도할 수 없으며 재사용이 불가능하며 취소 불가능한 라이센스를 제한적으로 가집니다. 여기에 제공된 경우를 제외하고 NetApp, Inc.의 사전 서면 승인 없이는 이 데이터를 사용, 공개, 재생산, 수정, 수행 또는 표시할 수 없습니다. 미국 국방부에 대한 정부 라이센스는 DFARS 조항 252.227-7015(b)(2014년 2월)에 명시된 권한으로 제한됩니다.

#### 상표 정보

NETAPP, NETAPP 로고 및 <http://www.netapp.com/TM>에 나열된 마크는 NetApp, Inc.의 상표입니다. 기타 회사 및 제품 이름은 해당 소유자의 상표일 수 있습니다.